## 「rafre 」ソフトウェア更新の操作手順について

## ソフトウェア更新について

お客様の操作で、 rafre のソフトウェア更新が必要かどうかをネットワークに接続して確認後、ソフトウェアを更新します。

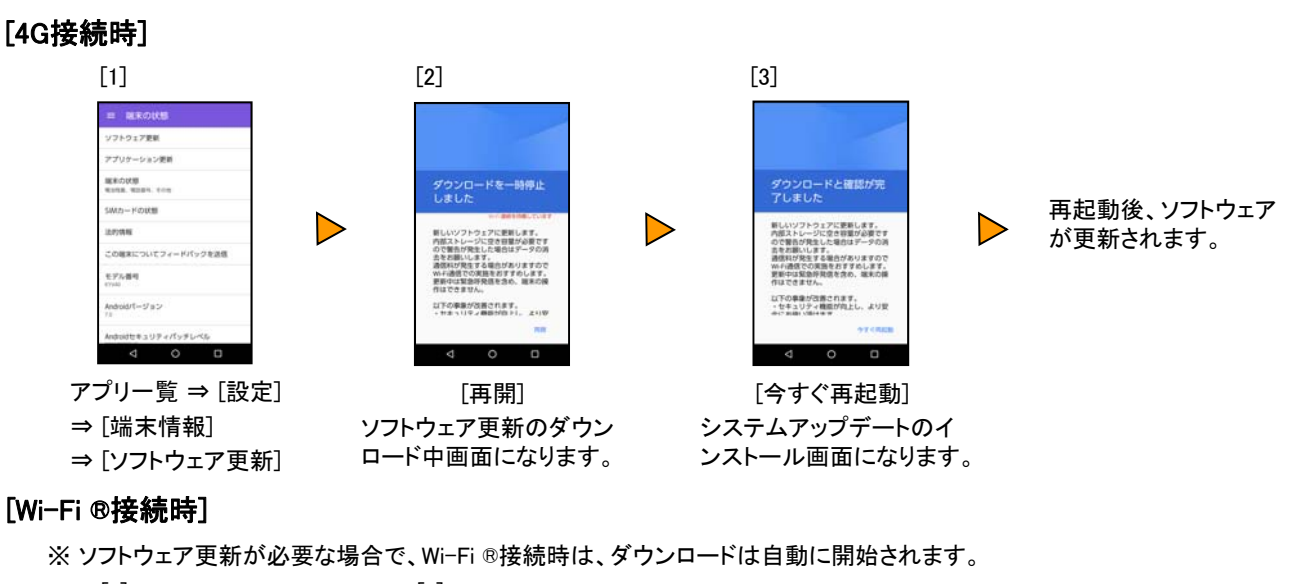

 $\begin{bmatrix} 1 \end{bmatrix}$  [2]  $=$  **NEOWE**  $755779$ アプリケーション開催 ダウンロードと確認が完<br>了しました **MERの状態**<br>North Notars, Kon 再起動後、ソフトウェア Hしいソフトウェアに更新します。<br>1980ストレージに空き容量が必要です<br>0で警告が発生した場合はデータの通<br>8を記載いします。<br>MHPは緊急呼発感を抱め、端末の構<br>MHPは緊急呼発感を抱め、端末の構 が更新されます。 の確実についてフィードバックを送信 通信料の発生す<br>実新中は緊急停<br>作はできません **EPARK** 以下の事業が改善されます。<br>・セキュリティ機能が向上し、より到  $\begin{array}{ccccccccc}\n4 & & 0 & & 0\n\end{array}$  $\overline{\circ}$ アプリ一覧 ⇒ [設定] [今すぐ再起動] ⇒ [端末情報] システムアップデートのイ ンストール画面になります。 ⇒ [ソフトウェア更新]

## <ソフトウェア更新ご利用上の注意>

- データ通信を利用してrafreからインターネットに接続するとき、データ通信に課金が発生します。
- ソフトウェアの更新が必要な場合は、auホームページなどでお客様にご案内させていただきます。詳細内容 につきましては、auショップもしくはお客さまセンター(157/通話料無料)までお問い合わせください。また、 rafreをより良い状態でご利用いただくため、ソフトウェアの更新が必要なrafreをご利用のお客様に、auから のお知らせをお送りさせていただくことがあります。
- 更新前にデータのバックアップをされることをおすすめします。
- 詳しくは、京ヤラホームページのサポート情報をご覧ください。
- 十分に充電してから更新してください。電池残量が少ない場合や、更新途中で電池残量が不足するとソフト ウェア更新ができません。
- 電波状態をご確認ください。電波の受信状態が悪い場所では、ソフトウェア更新に失敗することがあります。
- ソフトウェアの更新中は操作できません。110番(警察)、119番(消防機関)、118番(海上保安本部)へ電話 をかけることもできません。また、アラームなども動作しません。
- ソフトウェア更新に失敗したときや中止されたときは、ソフトウェア更新を実行し直してください。
- ローミング中は、ご利用になれません。
- ソフトウェア更新に失敗すると、 rafreが使用できなくなる場合があります。 rafreが使用できなくなった場合は 、auショップもしくはPiPit(一部ショップを除く)にお持ちください。